# **BETRIEBSANLEITUNG**

# **Einfacher, programmierbarer Zweidraht-Transmitter**

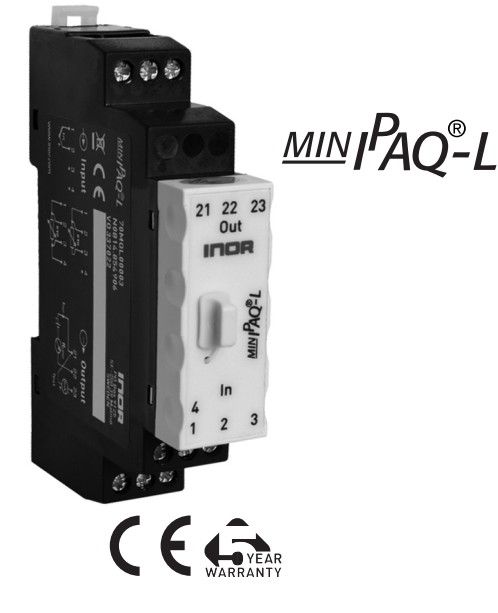

Die Betriebsanleitung muss vor der Konfiguration und/oder Installation gelesen werden. Technische Änderungen ohne Vorankündigung vorbehalten.

## **MEASURE OF SUCCESS**

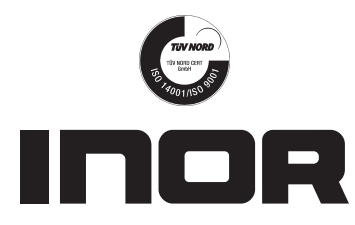

**INOR Process AB**, PO Box 9125, SE-200 39 Malmö, Sweden, Phone: +46 40 312 560, Fax: +46 40 312 570, E-mail: support@inor.se

**INOR Transmitter OY**, Unikkotie 13, FI-01300 Vantaa, Finland, Phone:+358 10 421 7900, Fax: +358 10 421 7901, E-mail: myynti@inor.fi

**INOR Transmitter GmbH**, Am See 24, D-47279 Duisburg, Germany, Phone: +49-203 7382 762 0, Fax: +49-203 7382 762 2, E-mail: info@inor-gmbh.de

**KROHNE Temperature Division INOR**, 7 Dearborn Road, Peabody, MA 01960, USA. Phone: +1 978 826 6900, Fax: +1 978 535 3882, E-mail: inor-info@krohne.com

### **www.inor.com, www.inor.se**

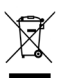

Dieses Produkt darf nach Benutzung nicht mit normalem Müll vermischt werden. Es darf nur wie ein Elektrogerät entsorgt werden.

**ALLGEMEINE INFORMATIONEN**

MinIPAQ-L ist ein einfacher, galvanisch nicht isolierter, anwendungsfreundlicher Zweidraht-Transmitter für den Einsatz in industrieller Umgebung.

Der Transmitter wird am PC über einen USB-Port, verbunden mit dem INOR USB-Interface unter Verwendung des ConSoft-Programms zusammen mit dem MinIPAQ Soft Programm konfiguriert.

Eine Kalibrierung des Transmitters nach der PC- Konfiguration ist nicht notwendig.

ConSoft ist kompatibel mit Windows 2000 (SP3), Windows XP und Windows Vista (32-bit).

Die für die Konfiguration notwendige Hard- und Software sind in dem ICON Konfigurationspaket 70CFGUS001 enthalten.

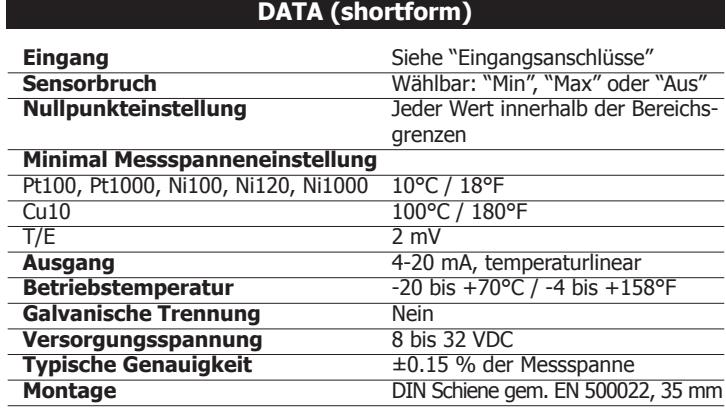

## **KONFIGURATION**

**Richtlinien für ConSoft Version 1.1.0.2 oder höher** 

- **Vor der Konfiguration des MinIPAQ-L müssen Sie folgendes tun:**
- 
- 1. Installieren Sie die Treiber für das INOR USB-Interface.<br>2. Installieren Sie die PC Konfigurationssoftware ConSoft a 2. Installieren Sie die PC Konfigurationssoftware ConSoft auf Ihrem PC.
- 3. Installieren Sie die PC Konfigurationssoftware MinIPAQ Soft Version
- 1.24.00 oder höher auf Ihrem PC.

Detaillierte Installationsanleitungen sind im "Installation Guide for ICON", 86BCONF004, aufgeführt. Software und Handbuch sind im ICON Konfigurationspaket 70CFGUS001 enthalten und können ebenso von unserer Homepage www.inor.com heruntergeladen werden.

### **Konfigurationsverfahren:**

Die Hilfe-Datei in ConSoft und MinIPAQ Soft enthält komplette Informationen über das Konfigurationsverfahren. Hier ist eine Kurzbeschreibung:

- 1. Verbinden Sie den MinIPAQ-L über das USB Interface mit dem PC. Die Konfiguration kann sowohl mit als auch ohne Versorgungsspannung durchgeführt werden.
- Im ConSoft Programm klicken Sie links oben auf den "Lesen vom Transmitter"-Button. Die Software erkennt automatisch den angeschlossenen Transmitter und öffnet das MinIPAQ Soft Programm. Das MinIPAQ Soft Programm findet den korrekten Kommunikationsport automatisch (bei der ersten Verwendung des MinIPAQ Soft Programms öffnet sich ein COM Port Auswahlfenster).
- 3. Im Konfigurationsfenster können Sie folgende Parameter auswählen:
	- a. Eingang (RTD oder Thermoelement-Typ)
	- b. 3- oder 4-Leiteranschluss (für RTD Eingang)
	- c. Aktivierung der Vergleichsstellenkompensation (CJC) (für T/E Eingang)
	- d. Messbereich in 3 verschiedenen physikalischen Einheiten
	- e. Absteigendes oder aufsteigendes Verhalten bei Sensorbruch oder **Kurzschluss**
	- f. Kompensation bekannter Sensorfehler
	- Aktivierung eines Tiefpassfilters

86BMQ00009 2016-02

 $16 - 0.7$ 

86BMQ00009 20

4. Die gewählte Konfiguration wird durch Klicken auf den Button "Senden zum Transmitter" auf den Transmitter übertragen. Während der Übertragung vom PC zum Transmitter bleibt das Ausgangssignal "eingefroren". Nach abgeschlossener Übertragung verwendet der Transmitter die neuen Parameter.

# **MEASURE OF SUCCESS**

# **AUSGANGS- BÜRDENDIAGRAMM ANSCHLÜSSE**

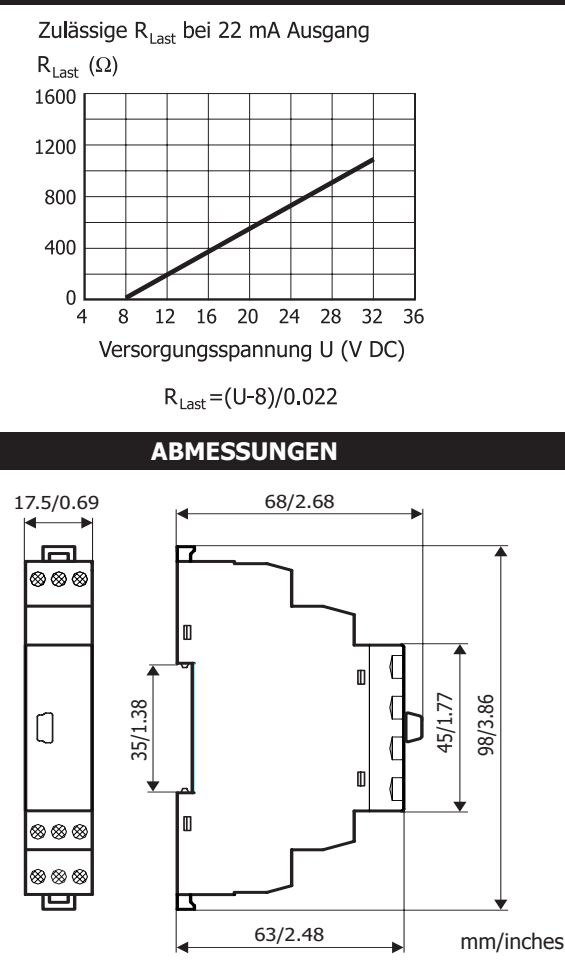

# **BESCHRÄNKTE GARANTIE**

INOR Process AB, oder jede andere angegliederte Gesellschaft innerhalb der INOR-Gruppe (nachfolgend INOR genannt), garantiert hiermit, dass das Produkt über einen Zeitraum von fünf (5) Jahren ab Lieferdatum frei von Material- und Verarbeitungsfehlern sein wird ("beschränkte Garantie"). Diese beschränkte Garantie ist nach Wahl der INOR beschränkt auf Reparatur oder Austausch und gilt nur für den ersten Endbenutzer des Produktes. Nach Erhalt eines Garantieanspruchs wird INOR innerhalb eines angemessenen Zeitraums bezüglich ihrer Entscheidung über folgende Punkte antworten:

- 1. Ob INOR ihre Verantwortlichkeit für jegliche geltend gemachten Material- und Verarbeitungsfehler anerkennt, und wenn ja,
- 2. die entsprechenden zu ergreifenden Maßnahmen (d. h. ob ein fehlerhaftes Produkt von INOR ersetzt oder repariert werden soll). Diese beschränkte Garantie gilt nur, wenn das Produkt:
- 1. gemäß den von INOR zur Verfügung gestellten Anweisungen installiert wird;
- 2. an eine ordnungsgemäße Stromversorgung angeschlossen ist;<br>3. picht missbräuchlich oder zweckentfremdet eingesetzt wird: u
- 3. nicht missbräuchlich oder zweckentfremdet eingesetzt wird; und 4. wenn es keine Beweise gibt für unzulässige Veränderungen, falsch
- 4. wenn es keine Beweise gibt für unzulässige Veränderungen, falsche Handhabung, Vernachlässigung, Modifikation oder Reparatur ohne Genehmigung von INOR, oder Schäden am Produkt, die durch andere als INOR verursacht wurden.

Diese beschränkte Garantie wird von INOR gewährt und beinhaltet die einzige gewährte vertragliche Gewährleistung.

INOR LEHNT AUSDRÜCKLICH JEGLICHE NICHT HIERIN GEWÄHRTE VER-TRAGLICHE GEWÄHRLEISTUNG, GARANTIE ODER REKLAMATION BEZÜGLICH DER EIGNUNG FÜR EINEN SPEZIELLEN ZWECK, LEISTUNG, QUALITÄT UND FEHLEN VON RECHTSMITTELN FÜR VERTRAGSBRUCH, DIE SICH OHNE DIESE BESTIMMUNG STILLSCHWEIGEND, KRAFT GESETZ, HANDELSSITTE, ODER GESCHÄFTSVERLAUF ERGEBEN KÖNNTEN, EINSCHLIESSLICH STILLSCHWEI-GENDER GARANTIEN DER HANDELSÜBLICHEN QUALITÄT UND EIGNUNG FÜR EINEN SPEZIELLEN ZWECK, AUSSER WIE HIERIN GEWÄHRT; INOR LEHNT WEITERHIN JEGLICHE VERANTWORTUNG AB FÜR VERLUSTE, UNKOSTEN, UNANNEHMLICHKEITEN, IMMATERIELLE, DIREKTE, SEKUNDÄRE ODER FOL-GESCHÄDEN, DIE SICH AUS DEM BESITZ ODER GEBRAUCH DES PRODUKTES ERGEBEN.

Produkte, die in der beschränkten Garantie eingeschlossen sind, werden nach Wahl von INOR entweder repariert oder ersetzt. Der Kunde übernimmt die Frachtkosten für den Transport zu INOR, und INOR bezahlt die Rückfracht per Post oder mit anderen "normalen" Transportarten. Wenn eine andere Art der Rückfracht verlangt wird, übernimmt der Kunde die gesamten Rücksen- dekosten.

## **RTD**, 3-Leiteranschluss

Pt100,  $\alpha$  =0.00385, Pt1000,  $\alpha$ =0.00385 Pt100,  $\alpha$  =0.003902, Pt100,  $\alpha$ =0.003916 Ni100, Ni120, Cu10, Ni1000, Pt(X), α=0.00385

### **RTD**, 4-Leiteranschluss

Pt100, α=0.00385, Pt1000, α=0.00385 Pt100, α=0.003902, Pt100, α=0.003916 Ni100, Ni120, Cu10, Ni1000 Pt(X), α=0.00385

### **Thermoelemente**

B, C, E, J, K, L, N, R, S, T, U

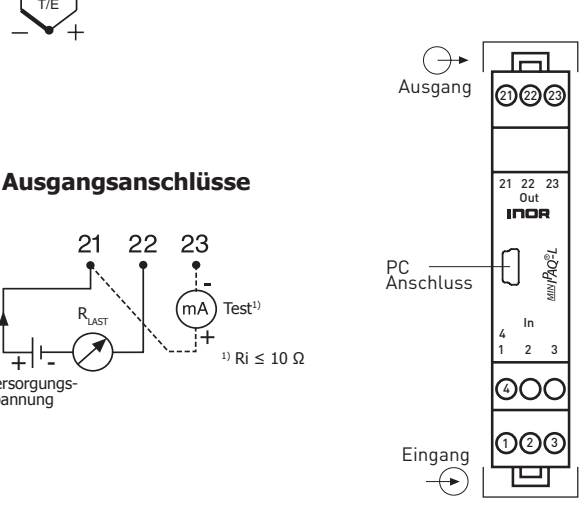

**MONTAGE**

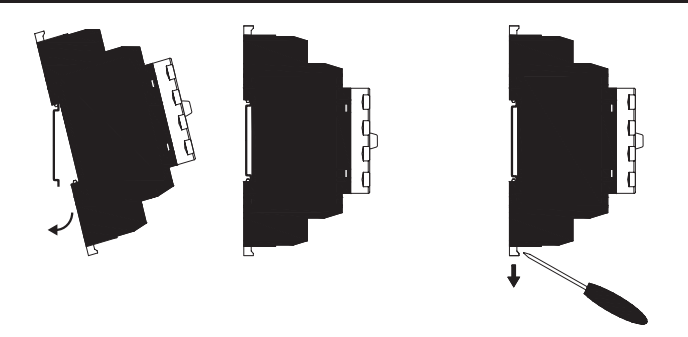

Montage des MinIPAQ-L auf Schiene DIN EN 50022, 35 mm.

- 1. Drücken Sie den oberen Teil des Transmitters auf die Schiene
- 2. Drücken Sie den unteren Teil des Transmitters auf die Schiene
- 3. Zum Entfernen des Transmitters drücken Sie mit einem Schraubendreher die Verriegelung nach unten

# **KALIBRIERUNG**

Wir empfehlen, die Kalibrierung einmal jährlich zu überprüfen. Die dabei verwendete Kalibrierausrüstung sollte mit einer Ungenauigkeit von mindestens 5 mal besser als der zu überprüfende Transmitter sein. Wenn z. B. der zu überprüfende Transmitter eine Ungenauigkeit von 0,1 % hat, so ist ein Instrument mit einer Ungenauigkeit von 0,02 % zu verwenden. Verwenden Sie für die Kalibrierung die MinIPAQ Software, Menüpunkt "Basiskalibrierung" und folgen Sie den Anweisungen auf dem Bildschirm.

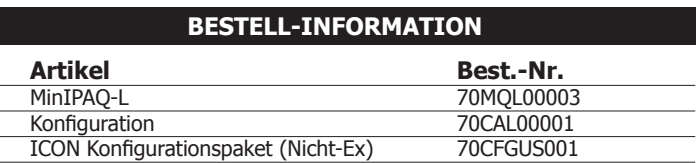

# **Eingangsanschlüsse**

2

2

 $\overline{c}$ 

**DTC** 

RTD

3

3

 $\Delta$ 

 $\Delta$ 

 $\overline{4}$ 

3

 $\overline{ }$ 

- ا<br>+ ا

**Versorgungs** spannung

 $I_{AUS}$   $R_{LAST}$ 

 $21$ 

22

T/E